## PD42-x-1243-IOLINK Firmware Manual

Firmware Version V1.01 | Document Revision V1.02 • 2021-JAN-08

**PD42-x-1243-IOLINK is a small easy-to-use mechatronic PANdrive™ IO-Link® actuator device. It combines a NEMA17 stepper motor with controller and driver electronics. The industry-standard IO-Link connection through the standard 4-pin M12 connector offers full control over the stepper motor as well as configuration, and status monitoring.**

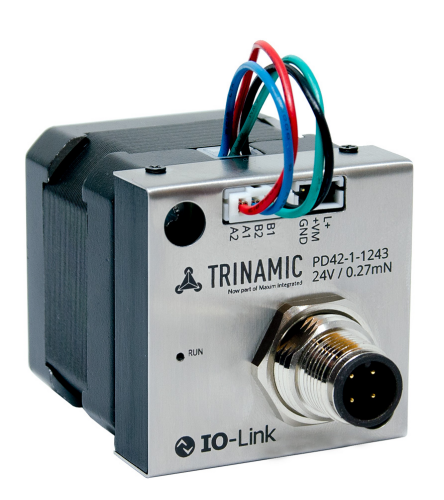

# Features

- Stepper motor **NEMA17** / 42mm
- **+6... +28V** DC supply voltage
- Up to **1.2A RMS** motor current
- **IO-Link®** interface
- Integrated motion controller
- **PANdrive™** smart motor
- **StealthChop™** silent PWM mode
- **SpreadCycle™** current control
- **StallGuard2™** load detection
- **CoolStep™** autom. current scaling
- Integrated absolute position sensor

#### Applications

- Laboratory Automation
- Semiconductor Handling
- Factory Automation
- Test & Measurement

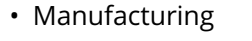

- Robotics
- Simplified Block Diagram

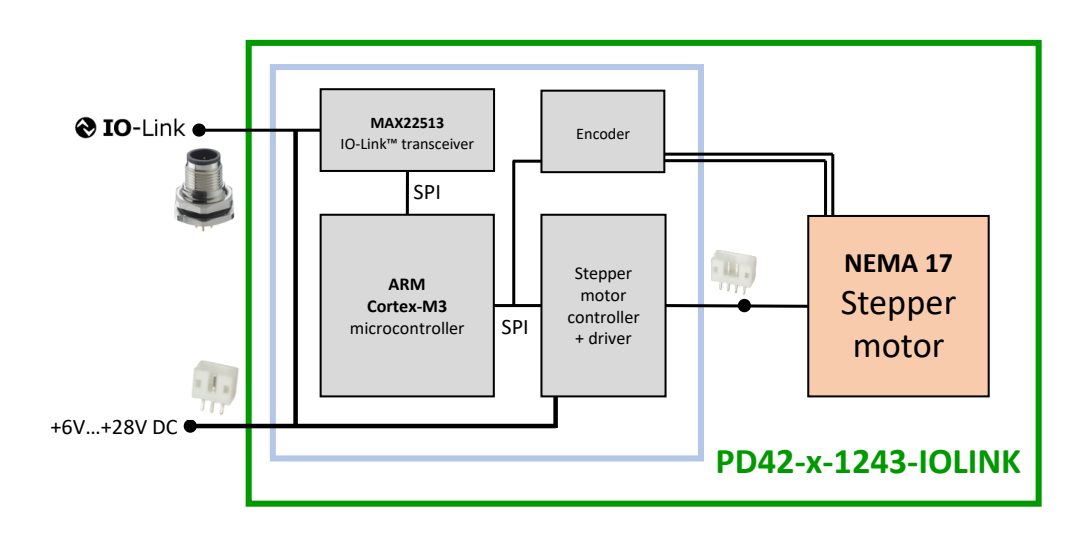

©2021 TRINAMIC Motion Control GmbH & Co. KG, Hamburg, Germany Terms of delivery and rights to technical change reserved. Download newest version at: [www.trinamic.com](http://www.trinamic.com)

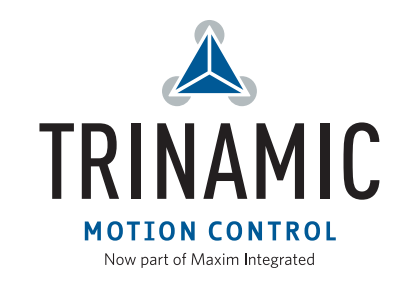

### **Contents**

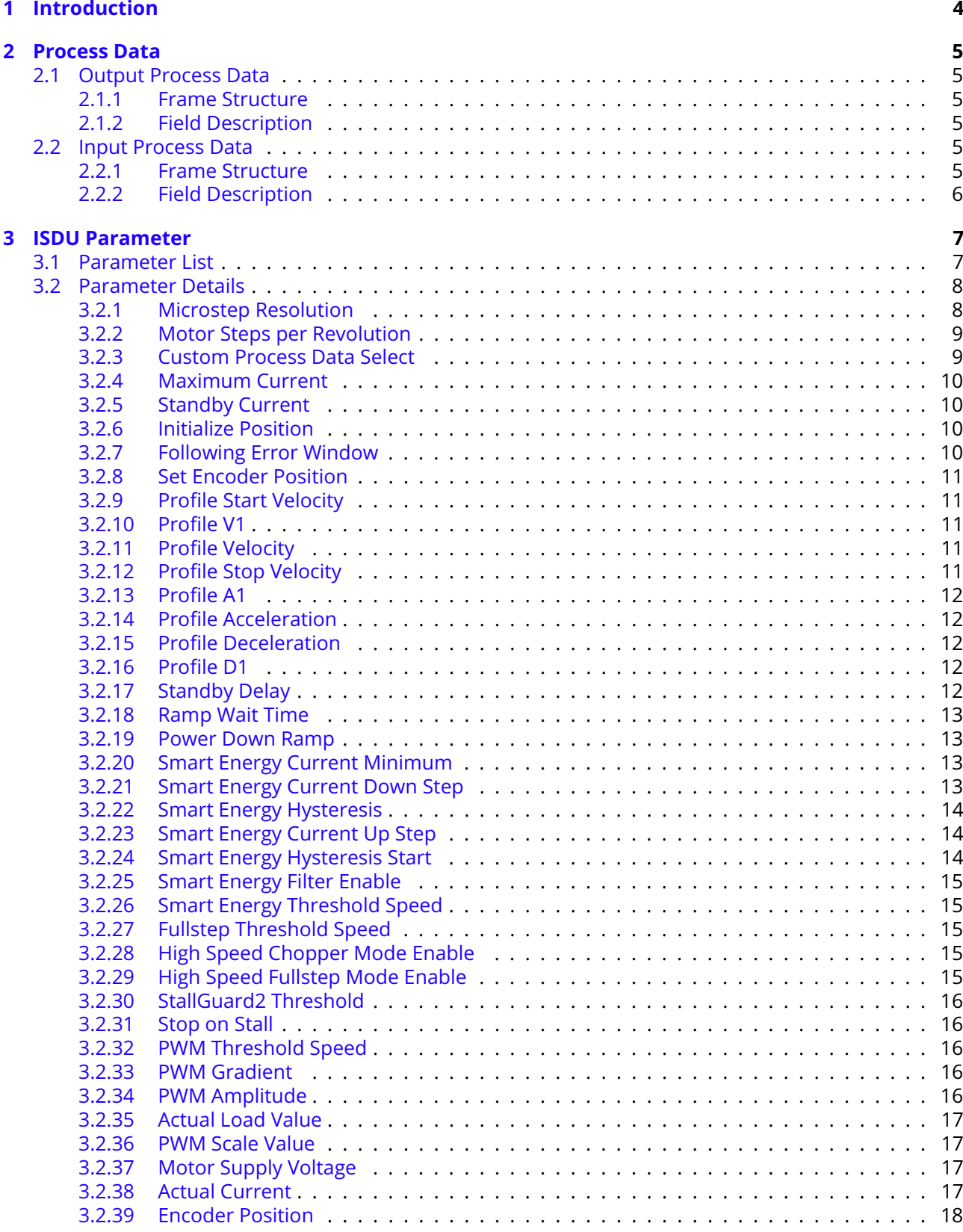

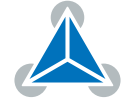

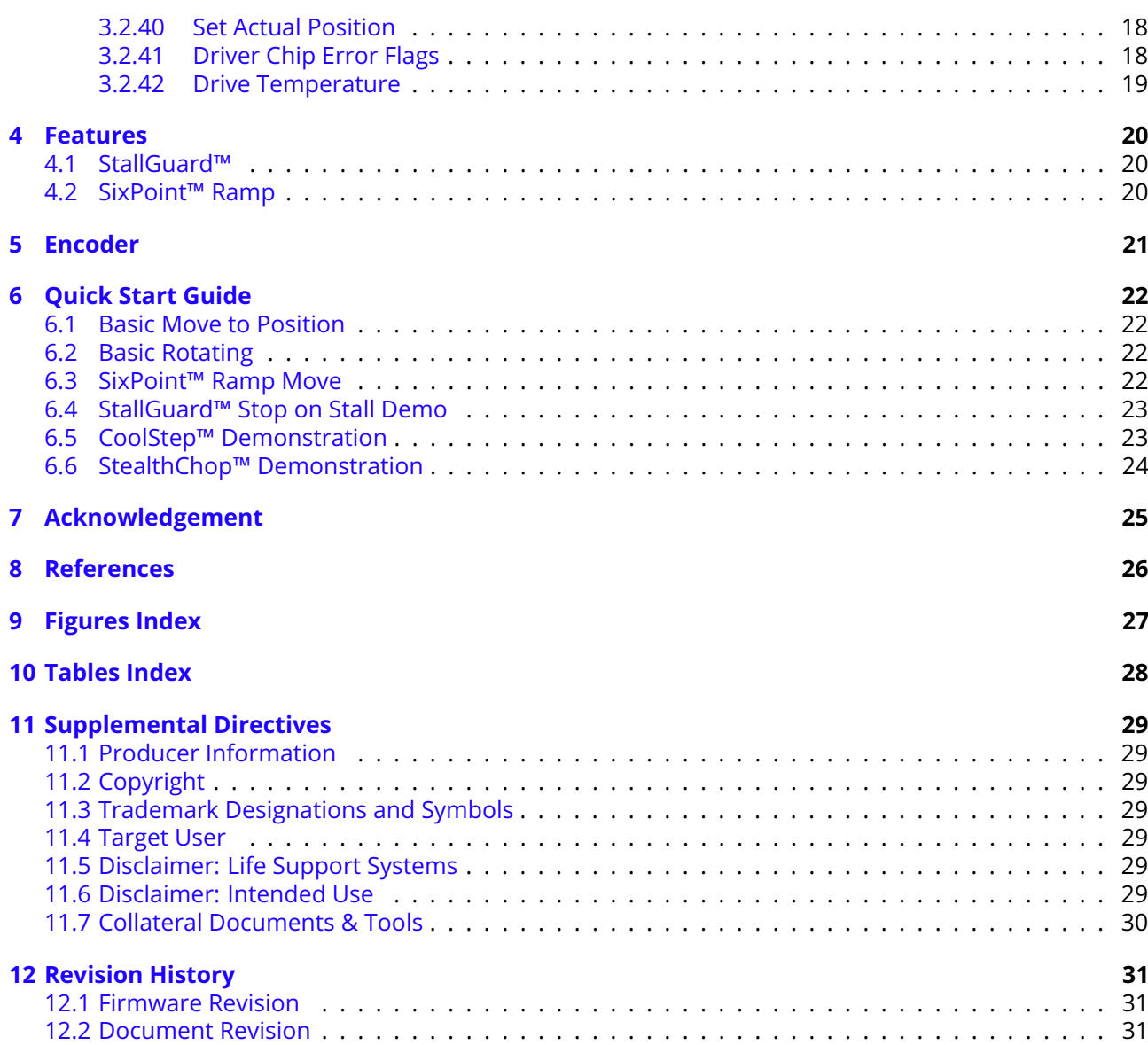

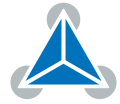

## <span id="page-3-0"></span>**1 Introduction**

IO-Link® is a 3-wire industrial communication standard designed for linking sensors and actuators into control networks. The PD42-x-1243-IOLINK brings the power and capabilities of Trinamic motion controlled stepper motors into the IO-level of these networks.

The PD42-x-1243-IOLINK operates at an IO-Link COM3 bitrate (230.4 kbit/s), and with a minimum cycle time of 1.4 ms. The drive applies the Common Profile and the BLOB Transfer & Firmware Update Profile. The IODD-file which is standardized by the IO-Link community, contains all required information to interface with the drive in a machine readable format. It can be downloaded from the Trinamic website [\[4\]](#page-25-1). For further information on IO-Link in general, have a look at Maxim's IO-Link Handbook [\[3\]](#page-25-2).

The following pages give information on how to use the drive. Section [2](#page-4-0) is about the [Output Process](#page-4-1) [Data](#page-4-1) witch is used to control the motor position or velocity and about the [Input Process Data](#page-4-4) witch gives feedback of the drive. In section [3](#page-6-0) details on the available drive settings and features, are given. When making first steps with the drive, the [Quick Start Guide](#page-21-0) in section [6](#page-21-0) can be very helpful.

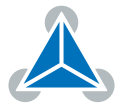

## <span id="page-4-0"></span>**2 Process Data**

### <span id="page-4-1"></span>**2.1 Output Process Data**

The output process data is used to control the motor.

### <span id="page-4-2"></span>**2.1.1 Frame Structure**

<span id="page-4-7"></span>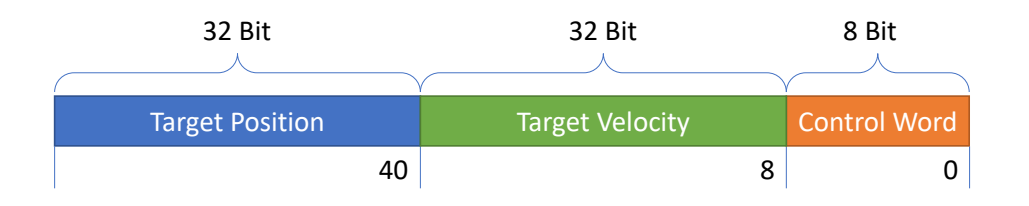

*Figure 1: PD42-x-1243-IOLINK Output Process Data Bit Sizes and Bit Positions*

### <span id="page-4-3"></span>**2.1.2 Field Description**

Control Word (Enumeration) Sets the mode of operation.

Target Position (Signed Integer) In position mode, the new target position to be moved to. Target Velocity (Signed Integer) In velocity mode, the new target velocity to be moved with.

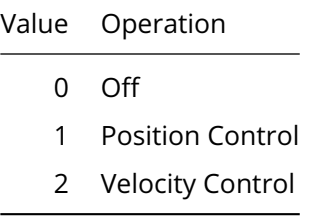

### <span id="page-4-4"></span>**2.2 Input Process Data**

The input process data can be used to get feedback from the drive.

### <span id="page-4-8"></span><span id="page-4-5"></span>**2.2.1 Frame Structure**

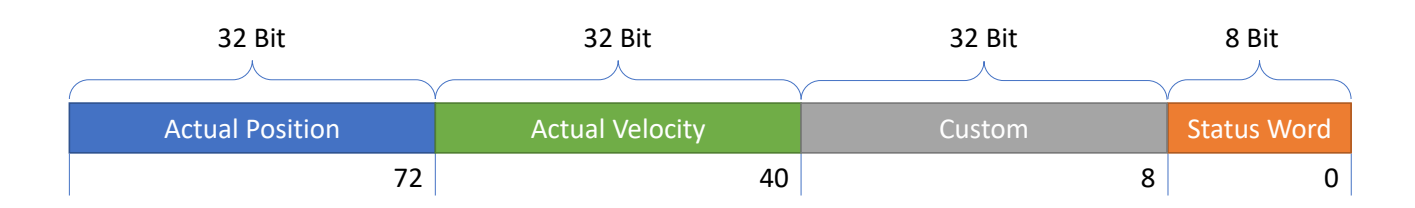

<span id="page-4-6"></span>*Figure 2: PD42-x-1243-IOLINK Input Process Data Bit Sizes and Bit Positions*

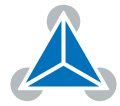

### **2.2.2 Field Description**

Actual Position (Signed Integer) Reflects the position of the motor.

Actual Velocity (Signed Integer) Reflects the velocity of the motor.

Custom (Signed Integer) Value of one of the monitoring parameters selected by parameter [Custom](#page-8-1) [Process Data Select](#page-8-1)

Status Word (Bit-Field) A bit field used to check for positioning status, moving state and errors.

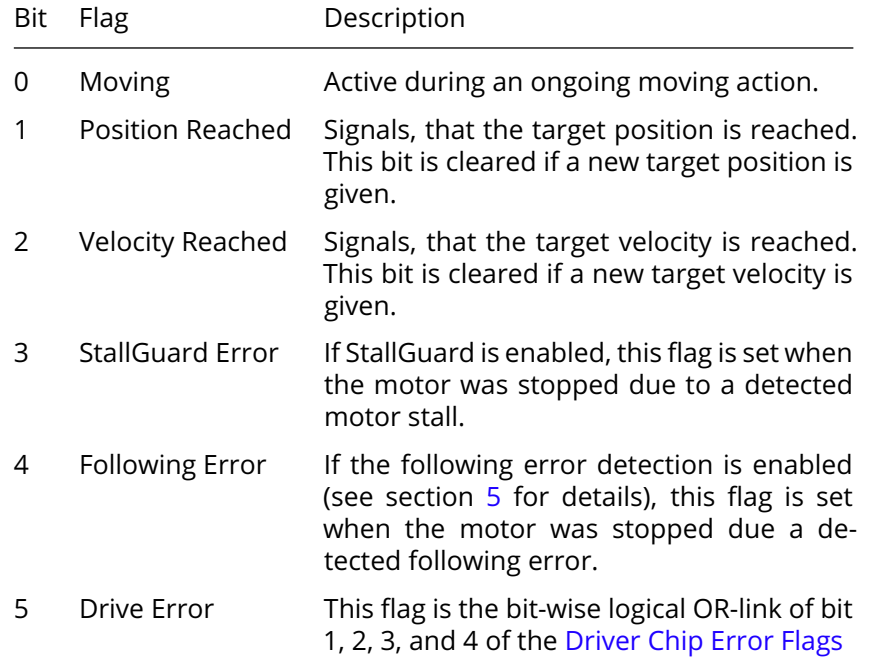

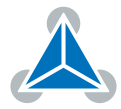

### <span id="page-6-0"></span>**3 ISDU Parameter**

### <span id="page-6-2"></span><span id="page-6-1"></span>**3.1 Parameter List**

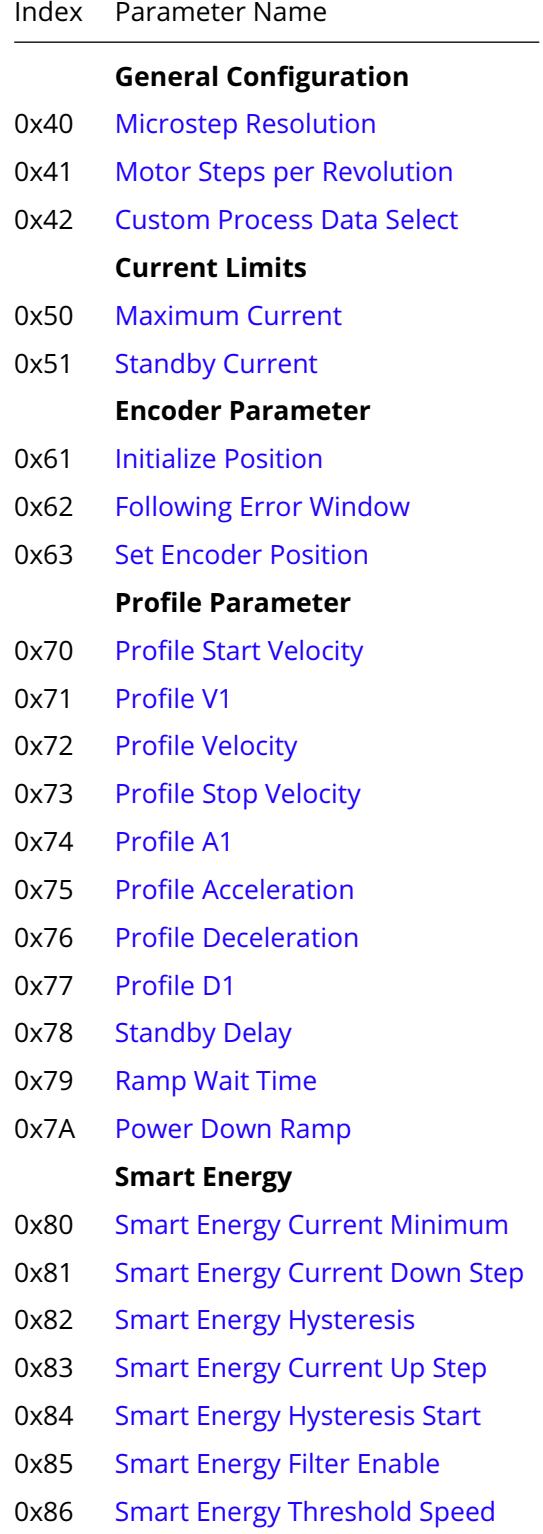

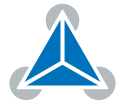

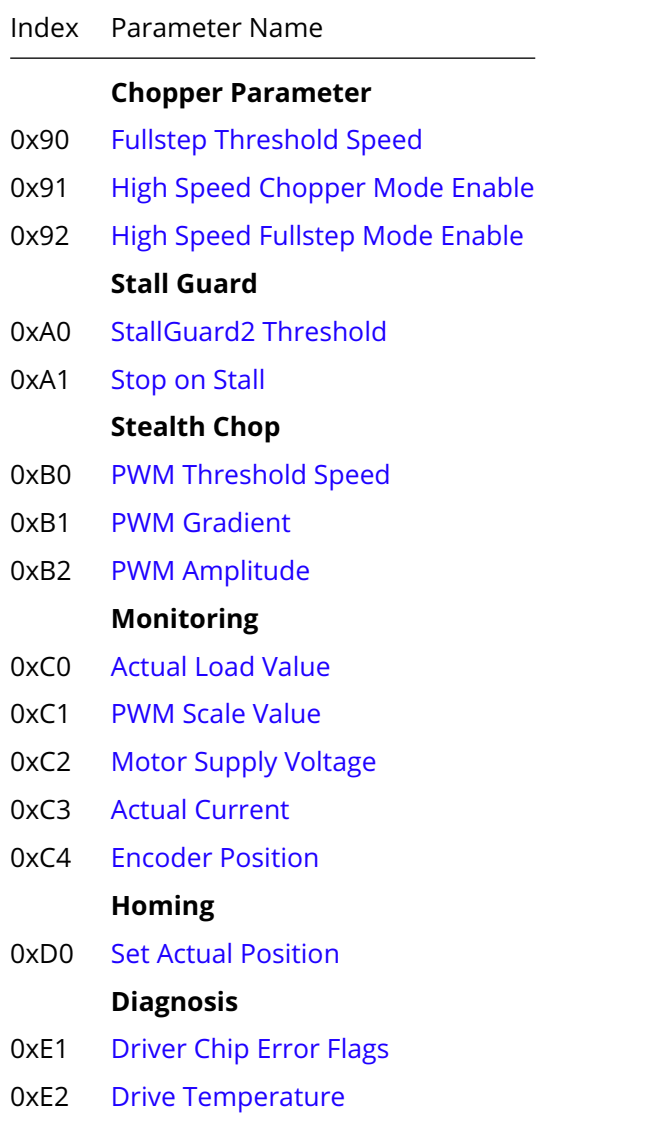

*Table 1: Parameter List*

### <span id="page-7-0"></span>**3.2 Parameter Details**

Note: in the following tables, data types are given according to international standard IEC 61131. The column with the hading DS tells if the parameter is included in the IO-Link data storage.

### <span id="page-7-1"></span>**3.2.1 Microstep Resolution**

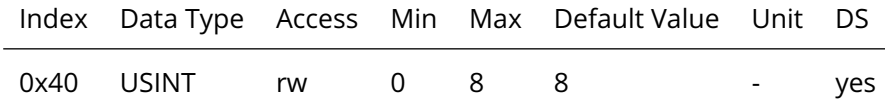

Microstep resolutions per full step:

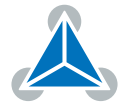

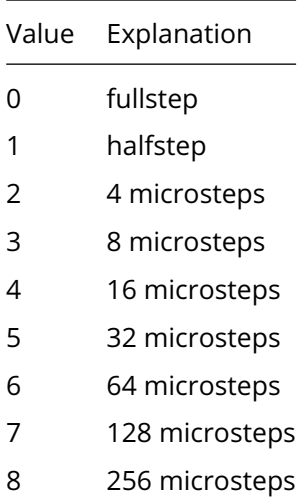

#### <span id="page-8-0"></span>**3.2.2 Motor Steps per Revolution**

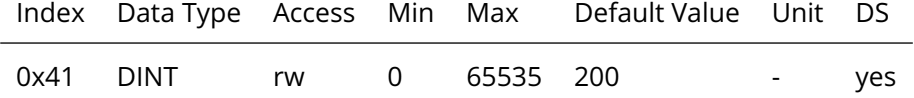

Number of full steps of the motor within one complete revolution. Please do not change! Changing this parameter is only needed if the drive is equipped with another motor.

#### <span id="page-8-1"></span>**3.2.3 Custom Process Data Select**

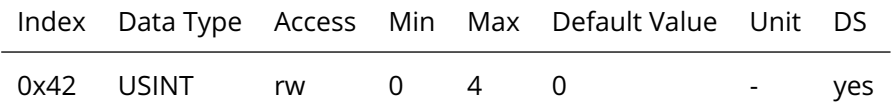

Maps one of the monitoring parameters to the custom process data field.

<span id="page-8-2"></span>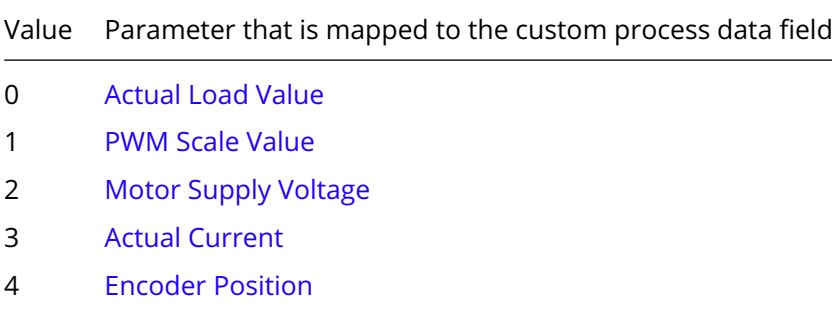

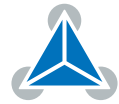

#### **3.2.4 Maximum Current**

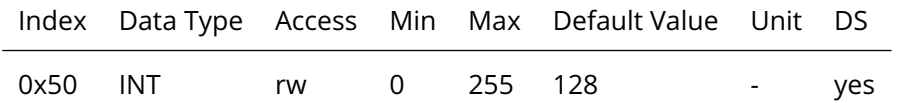

Motor current used when the motor is running. The maximum value is 255 which means 100% of the current limit of the drive.

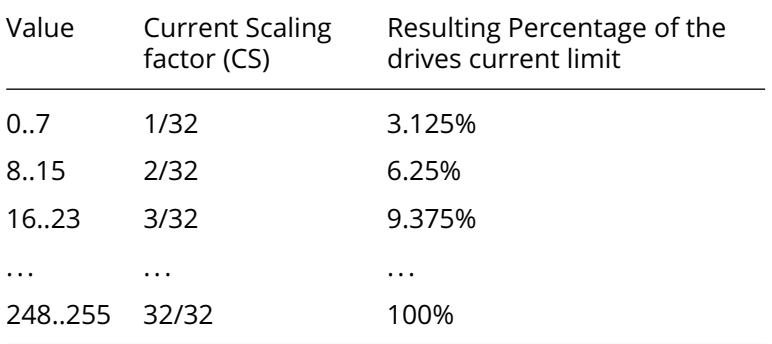

#### <span id="page-9-0"></span>**3.2.5 Standby Current**

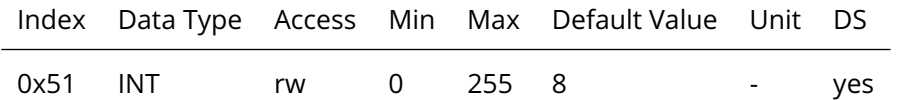

Motor current used when the motor is not running. The maximum value is 255 which means 100% of the maximum current of the module. This value should be as low as possible so that the motor can cool down when it is not moving.

#### <span id="page-9-1"></span>**3.2.6 Initialize Position**

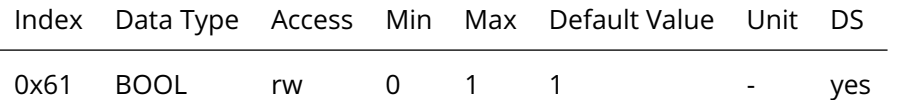

If enabled the actual position is initialized with the encoder position while the drive is booting.

#### <span id="page-9-2"></span>**3.2.7 Following Error Window**

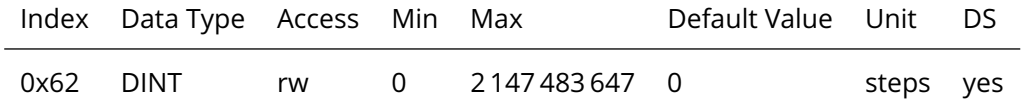

Setting this parameter to a value different from 0 enables the encoder based position error detection. If the difference between the actual position and the encoder position is greater than the specified value, the motor is stopped and the "Following Error" flag is set in the Status Word, see section [2.2.](#page-4-4)

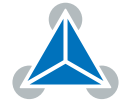

#### <span id="page-10-0"></span>**3.2.8 Set Encoder Position**

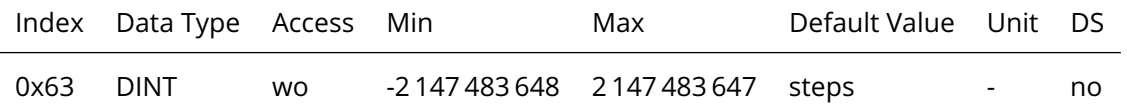

With this parameter the encoder position can be set to zero or any other value. This is helpful in the context of homing via StallGuard. Beware that the internally calculated offset value is not stored permanently in the drive. See section [5](#page-20-0) for more details on the encoder.

#### <span id="page-10-1"></span>**3.2.9 Profile Start Velocity**

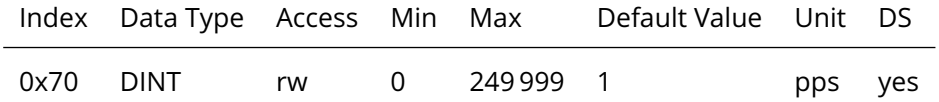

Motor start velocity (in position mode only). Make sure this parameter is greater than [Profile Stop Velocity.](#page-10-4)

#### <span id="page-10-2"></span>**3.2.10 Profile V1**

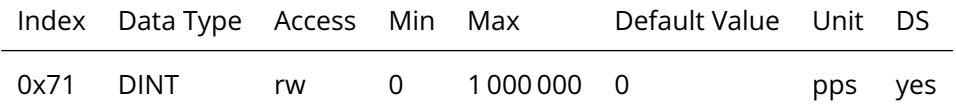

First acceleration and decelaration phase target velocity (in position mode only). Setting this value greater than 0 enables the six point ramp (see section  $6.3$  for details)

#### <span id="page-10-3"></span>**3.2.11 Profile Velocity**

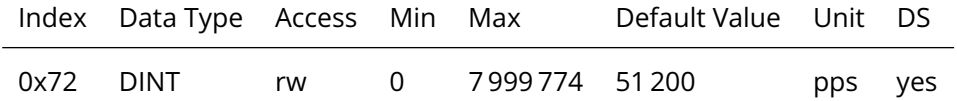

The maximum speed used for positioning ramps.

#### <span id="page-10-4"></span>**3.2.12 Profile Stop Velocity**

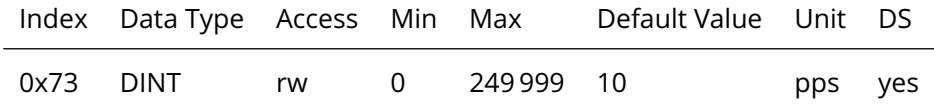

Motor stop velocity (in position mode only).

#### <span id="page-11-0"></span>**3.2.13 Profile A1**

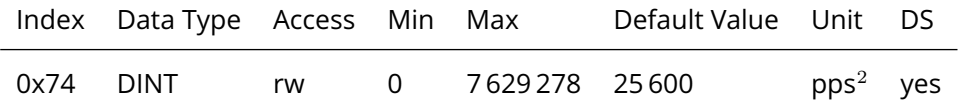

First acceleration between [Profile Start Velocity](#page-10-1) and [Profile V1](#page-10-2) (in position control only).

#### <span id="page-11-1"></span>**3.2.14 Profile Acceleration**

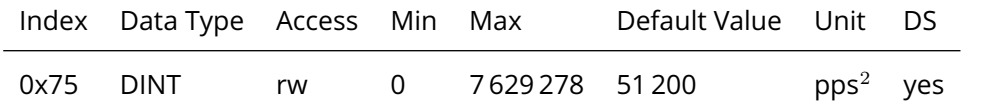

Second acceleration between [Profile V1](#page-10-2) and [Profile Velocity,](#page-10-3) in six point ramp mode, otherwise the liner ramp acceleration.

#### <span id="page-11-2"></span>**3.2.15 Profile Deceleration**

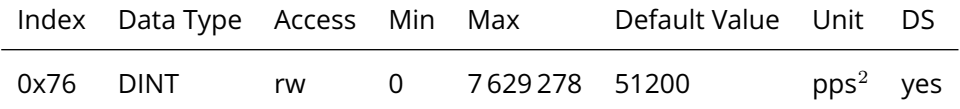

First deceleration between [Profile Velocity](#page-10-3) and [Profile V1,](#page-10-2) in six point ramp mode, otherwise the liner ramp deceleration (in position control only).

#### <span id="page-11-3"></span>**3.2.16 Profile D1**

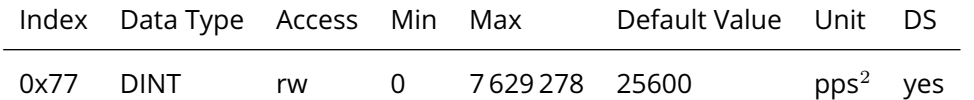

Second deceleration between [Profile V1](#page-10-2) and [Profile Stop Velocity](#page-10-4) (in position control only).

#### <span id="page-11-4"></span>**3.2.17 Standby Delay**

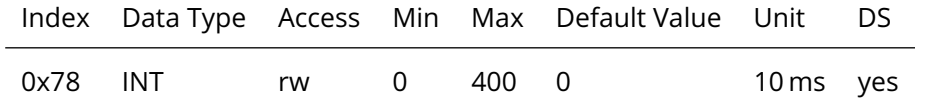

Standstill period before the current will be ramped down to standby current. The value is given in a multiple of 10 ms, so the value 200 results in a delay of 2000 ms.

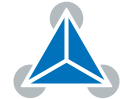

#### <span id="page-12-0"></span>**3.2.18 Ramp Wait Time**

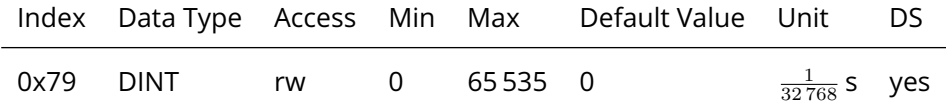

Defines the waiting time after ramping down to zero velocity before next movement can start. Time range is 0 to 2 seconds. See diagram in figure [4.](#page-22-2)

#### <span id="page-12-1"></span>**3.2.19 Power Down Ramp**

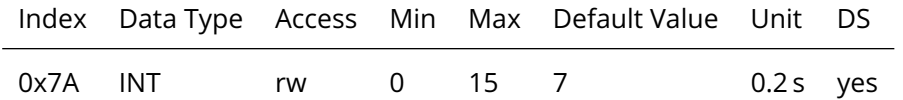

Controls the number of clock cycles for motor power down after a motion as soon as the motor has stopped and the setting time has expired. The smooth transition avoids a motor jerk upon power down. A value of 0 means instant power down and a value of 15 makes the longest possible power down ramp.

#### <span id="page-12-2"></span>**3.2.20 Smart Energy Current Minimum**

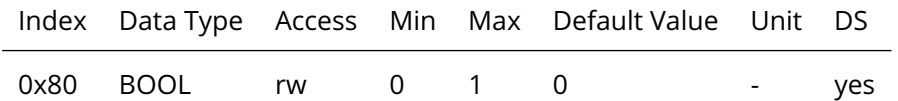

Also referenced as SEIMIN. Sets the lower motor current limit for CoolStep operation by scaling the CS value.

Value Resulting lower motor current limit

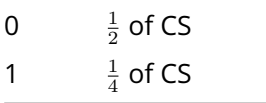

#### <span id="page-12-3"></span>**3.2.21 Smart Energy Current Down Step**

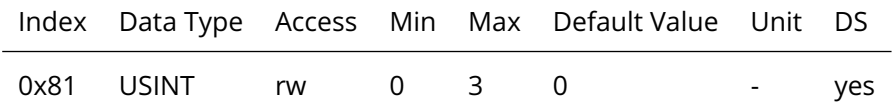

Sets the number of StallGuard2 readings above the upper threshold necessary for each current decrement of the motor current. Number of StallGuard2 measurements per decrement:

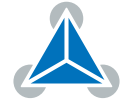

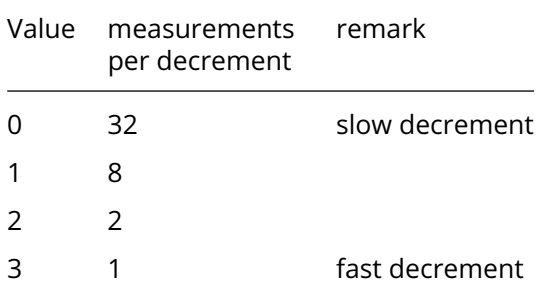

#### <span id="page-13-0"></span>**3.2.22 Smart Energy Hysteresis**

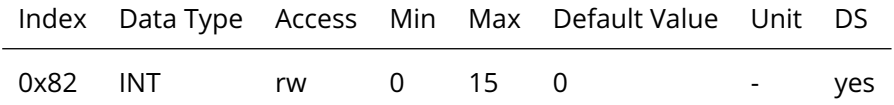

Sets the distance between the lower and the upper threshold for StallGuard2 reading. Above the upper threshold the motor current becomes decreased.

#### <span id="page-13-1"></span>**3.2.23 Smart Energy Current Up Step**

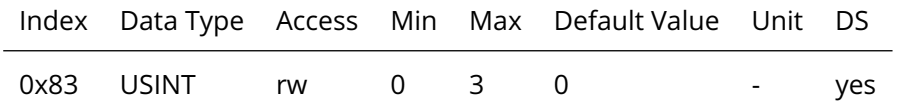

Sets the current increment step. The current becomes incremented for each measured StallGuard2 value below the lower threshold (see SmartEnergy hysteresis start).

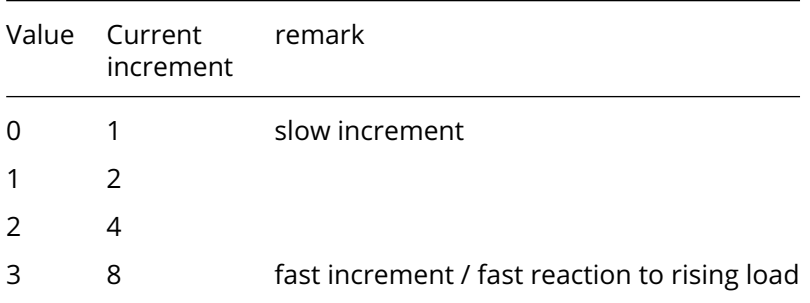

#### <span id="page-13-2"></span>**3.2.24 Smart Energy Hysteresis Start**

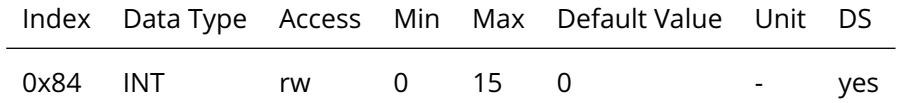

The lower threshold for the StallGuard2 value (see SmartEnergy current up step).

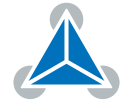

#### <span id="page-14-0"></span>**3.2.25 Smart Energy Filter Enable**

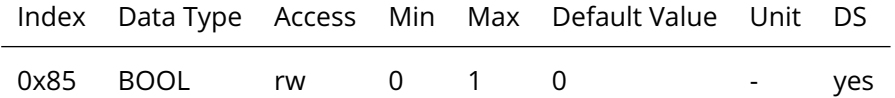

Enables the StallGuard2 filter for more precision of the measurement. It reduces the measurement frequency to one measurement per four fullsteps. In most cases it is expedient to set the filtered mode before using CoolStep. Keep it switched off for step loss detection.

#### <span id="page-14-1"></span>**3.2.26 Smart Energy Threshold Speed**

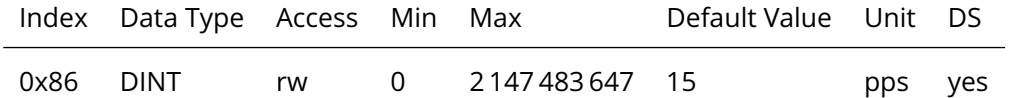

Above this speed CoolStep will be active.

#### <span id="page-14-2"></span>**3.2.27 Fullstep Threshold Speed**

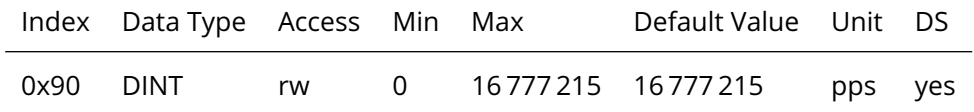

Speed at which CoolStep is deactivated if [High Speed Chopper Mode Enable](#page-14-3) is enabled. Also this is the speed at which microstepping is switched to full step mode if [High Speed Fullstep Mode Enable](#page-14-4) is enabled.

#### <span id="page-14-3"></span>**3.2.28 High Speed Chopper Mode Enable**

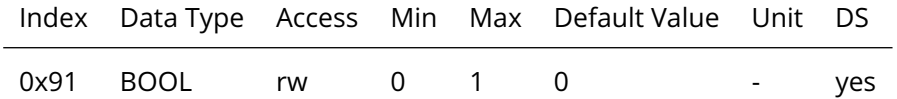

Enables switching to other chopper mode when measured speed is exceeding the [Fullstep Threshold](#page-14-2) [Speed.](#page-14-2)

#### <span id="page-14-4"></span>**3.2.29 High Speed Fullstep Mode Enable**

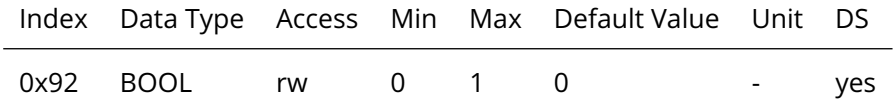

Enables switching to fullstep mode when measured speed is exceeding the [Fullstep Threshold Speed.](#page-14-2)

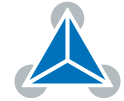

#### <span id="page-15-0"></span>**3.2.30 StallGuard2 Threshold**

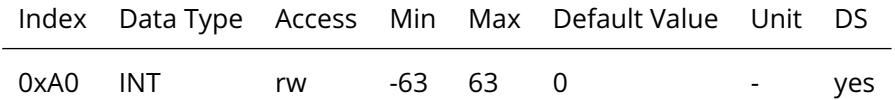

This signed value controls StallGuard2 threshold level for stall output and sets the optimum measurement range for readout. A lower value gives a higher sensitivity. Zero is the starting value. A higher value makes StallGuard2 less sensitive and requires more torque to indicate a stall.

#### <span id="page-15-1"></span>**3.2.31 Stop on Stall**

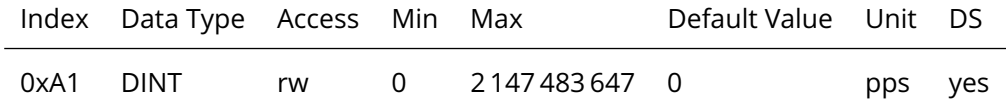

Below this speed motor will not be stopped. Above this speed motor will stop in case StallGuard2 load value reaches zero.

#### <span id="page-15-2"></span>**3.2.32 PWM Threshold Speed**

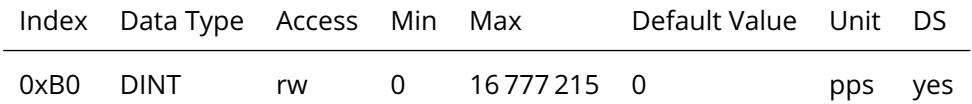

The StealthChop feature will be switched off when the actual velocity is higher than this value. It will be switched on when the actual velocity is below this value (and [PWM Gradient](#page-15-3) is greater than zero).

#### <span id="page-15-3"></span>**3.2.33 PWM Gradient**

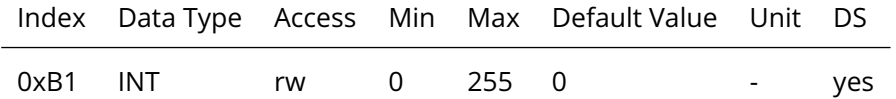

Velocity dependent gradient for PWM amplitude(StealthChop). Setting this value to 0 turns off Stealth-Chop.

#### <span id="page-15-4"></span>**3.2.34 PWM Amplitude**

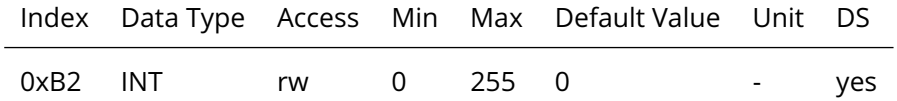

Maximum PWM amplitude when switching to StealthChop mode. Do not set too low. Values above 64 are recommended.

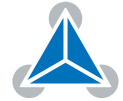

#### <span id="page-16-0"></span>**3.2.35 Actual Load Value**

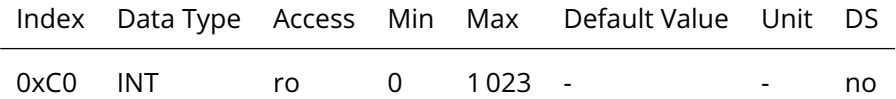

Readout of the actual load value used for stall detection (StallGuard2).

#### <span id="page-16-1"></span>**3.2.36 PWM Scale Value**

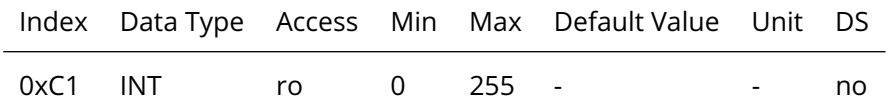

Actual PWM amplitude scaler, a value of 255 corresponds to maximum voltage. In voltage mode PWM, this value allows to detect a motor stall.

#### <span id="page-16-2"></span>**3.2.37 Motor Supply Voltage**

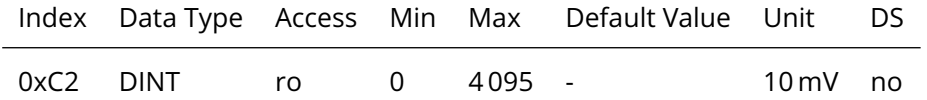

Motor supply voltage given in a multiple of 10 mV. So a value of 2400 means 24 V.

#### <span id="page-16-3"></span>**3.2.38 Actual Current**

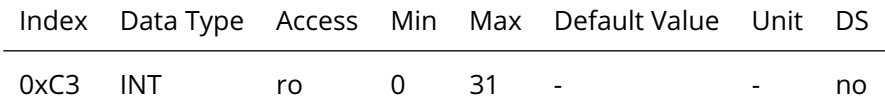

This status value provides the actual motor current setting as controlled by CoolStep. The value goes up to the CS value and down to the portion of CS as specified by SEIMIN [\(Smart Energy Current Minimum\)](#page-12-2).

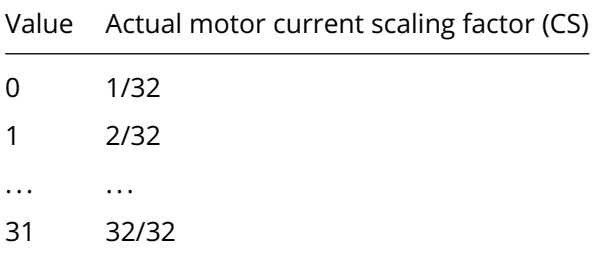

Note that, if CoolStep is not enabled, this value only changes between standby- and maximum current depending on moving.

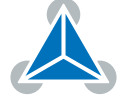

#### <span id="page-17-0"></span>**3.2.39 Encoder Position**

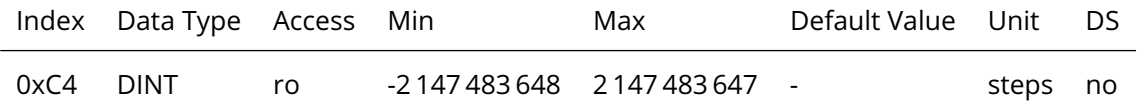

The position determined by the internal encoder. See section [5](#page-20-0) for further details on the Encoder.

#### <span id="page-17-1"></span>**3.2.40 Set Actual Position**

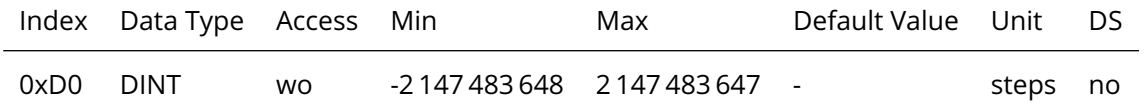

With this parameter the actual position can be set to zero or any other value. This is helpful in the context of homing via StallGuard. Please make sure not to set a new position during an ongoing position move.

#### <span id="page-17-2"></span>**3.2.41 Driver Chip Error Flags**

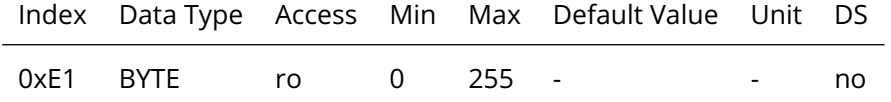

<span id="page-17-3"></span>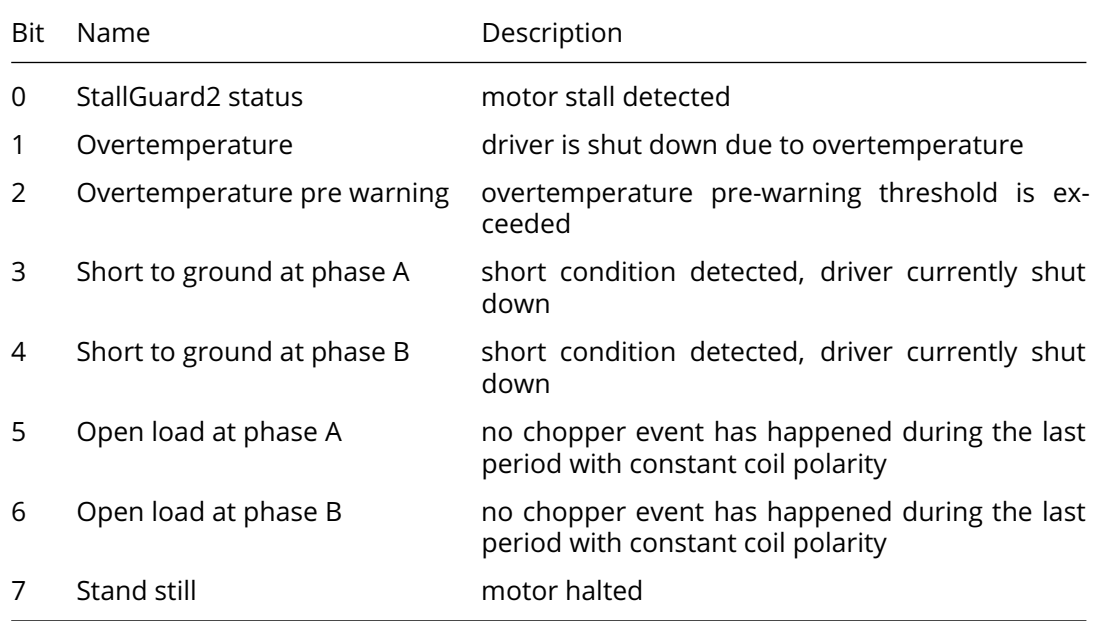

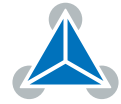

#### **3.2.42 Drive Temperature**

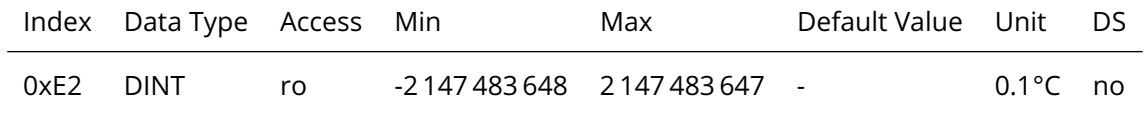

Measured temperature of the onboard temperature sensor.

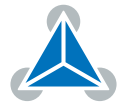

## <span id="page-19-0"></span>**4 Features**

### <span id="page-19-1"></span>**4.1 StallGuard™**

StallGuard2 provides an accurate measurement of the load on the motor. It can be used for stall detection as well as other uses at loads below those which stall the motor, such as CoolStep load-adaptive current reduction. The StallGuard2 measurement value changes linearly over a wide range of load, velocity, and current settings. At maximum motor load, the value goes to zero or near to zero. This corresponds to a load angle of 90° between the magnetic field of the coils and magnets in the rotor. This also is the most energy-efficient point of operation for the motor.

For more details on StallGuard2 take a look at Application Note 002 [\[1\]](#page-25-3).

### <span id="page-19-2"></span>**4.2 SixPoint™ Ramp**

The ramp generator allows motion based on target position or target velocity. It automatically calculates the optimum motion profile taking into account acceleration and velocity settings. The SixPoint ranp offers faster machine operation compared to the classical linear acceleration ramps. The SixPoint ramp generator allows adapting the acceleration ramps to the torque curves of a stepper motor and uses two different acceleration settings each for the acceleration phase and for the deceleration phase.

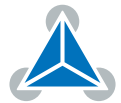

## <span id="page-20-0"></span>**5 Encoder**

Please note that the PD42-x-1243-IOLINK is an open-loop system, hence the encoder value, obtained by reading monitoring parameter [Encoder Position,](#page-17-0) can only be used to check if the motor has really reached its target position or really follows the position counter. The Hall-Effect based encoder has a resolution of 4096 counts and is scaled that the encoder counts match the position counts per rotation. For the scaling calculation the [Microstep Resolution](#page-7-1) is also taken into account. The [Encoder Position](#page-17-0) value is counting through multiple turns, but the number of turns will not be saved. So on every power-on the [Encoder](#page-17-0) [Position](#page-17-0) is initialized with the absolute position of the encoder.

With parameter [Following Error Window,](#page-9-2) the encoder based step loss detection can be enabled. When enabled, the motor is stopped as soon as the absolute difference between (scaled) encoder value and actual position is greater than the [Following Error Window.](#page-9-2)

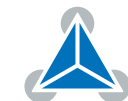

## <span id="page-21-0"></span>**6 Quick Start Guide**

### <span id="page-21-1"></span>**6.1 Basic Move to Position**

The factory default settings for the PD42-x-1243-IOLINK are chosen in a way that a positioning move only requires to set the process data. So setting

- the [Control Word](#page-4-7) to "Position Control" and
- the [Target Position](#page-4-7) to the desired target position, should move the motor.

Beware that per default the microstep resolution is set to 256, thus a full rotation requires 51 200 counts.

### <span id="page-21-2"></span>**6.2 Basic Rotating**

Rotating the motor with a given speed is done by setting

- the [Control Word](#page-4-7) to "Velocity Control" and
- the [Target Velocity](#page-4-7) to the desired target velocity.

### <span id="page-21-3"></span>**6.3 SixPoint™ Ramp Move**

By default the six point ramp is disabled as the [Profile V1](#page-10-2) parameter is set to zero. In this mode a linear ramp is active like shown in the velocity over time diagram in figure [3.](#page-21-4)

<span id="page-21-4"></span>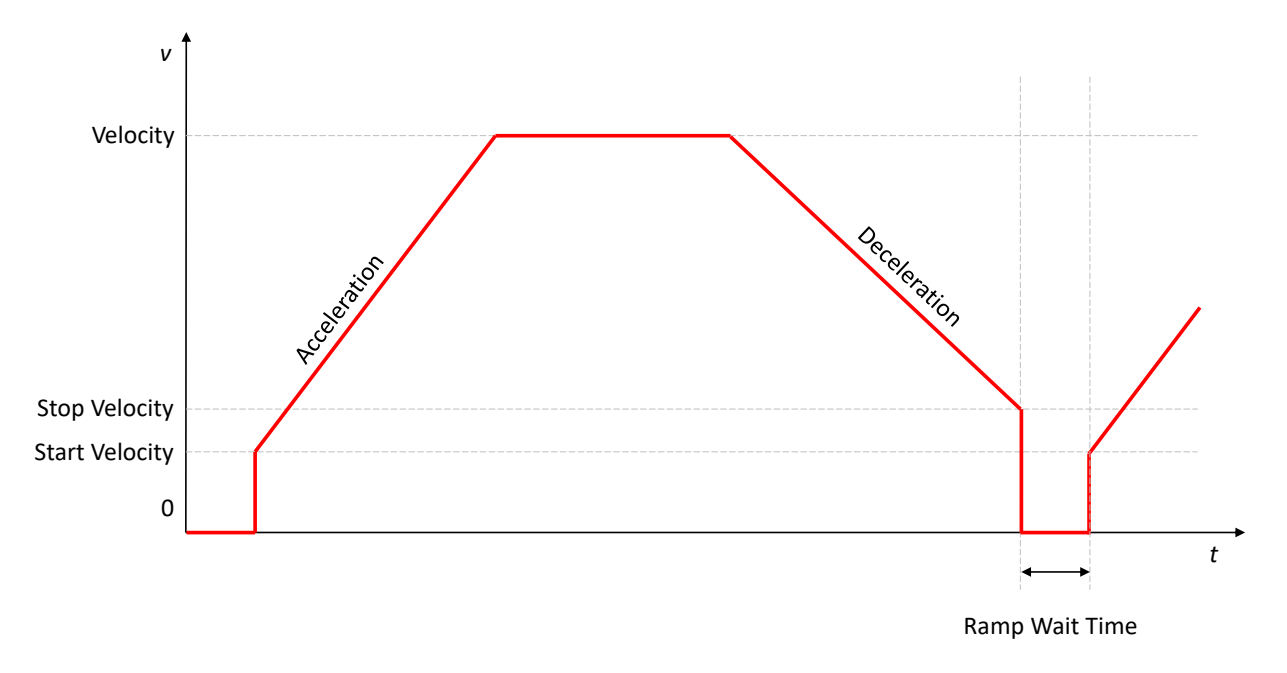

#### *Figure 3: PD42-x-1243-IOLINK Linear ramp*

To move to a position in six point ramp mode set

- [Profile V1](#page-10-2) to a value greater than 0 and
- set [Profile A1](#page-11-0) and [Profile D1](#page-11-3) to the desired value.

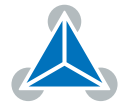

Optionally [Profile Start Velocity](#page-10-1) and [Profile Stop Velocity](#page-10-4) can be adapted. Now a position move can be done like described in section [6.1.](#page-21-1) With that the velocity over time characteristic will look like in diagram in figure [4.](#page-22-2)

<span id="page-22-2"></span>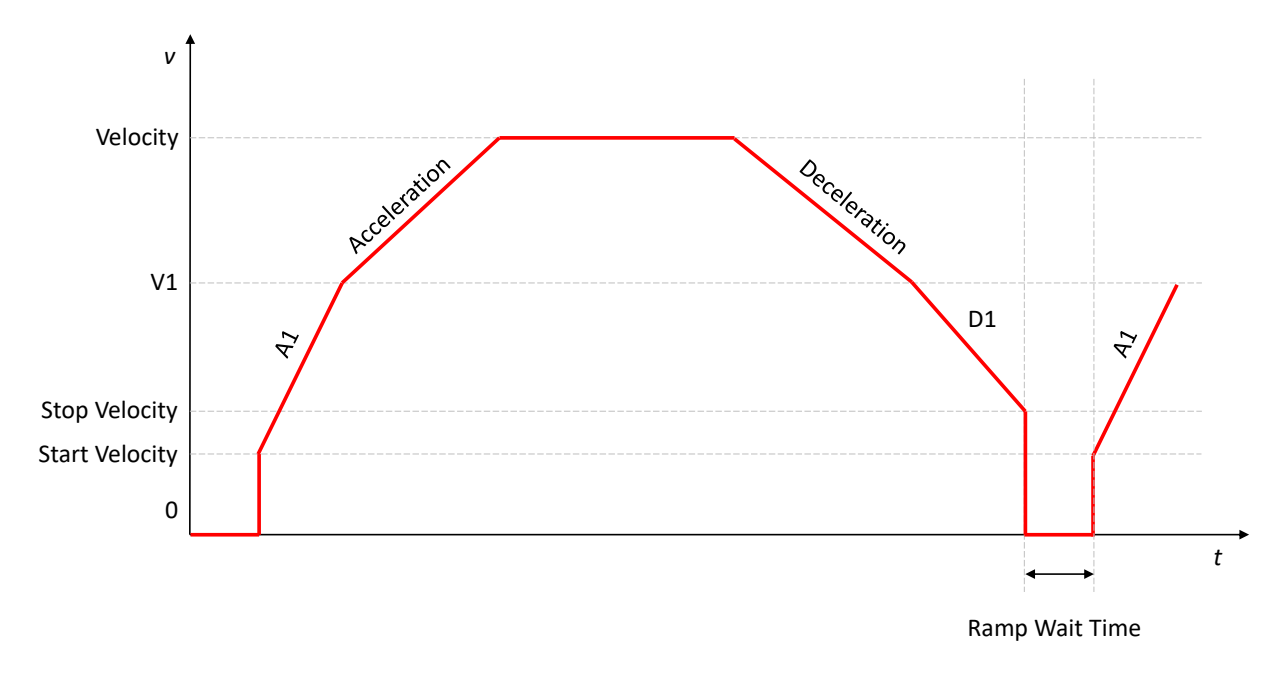

*Figure 4: PD42-x-1243-IOLINK Six Point Ramp*

### <span id="page-22-0"></span>**6.4 StallGuard™ Stop on Stall Demo**

Finding the right parameters for StallGuard2 is very much dependent on the load of the motor, so this example might only work without any load. Starting upon all parameters reset to their factory default state.

- Set the [Maximum Current](#page-8-2) parameter to 32,
- set the [StallGuard2 Threshold](#page-15-0) parameter to 3 and
- set the [Stop on Stall](#page-15-1) parameter to 10000.

To demonstrate the Stop on Stall feature, start rotating the motor with a velocity of around 51 200 pps. Note that StallGuard2 will work in both position and velocity mode. When applying load to the motor the motor should stop at a certain load level, and the StallGuard Error flag will be set in the status word (see section [2.2\)](#page-4-4). To rerun the motor, toggle the control word or write a different target position or target velocity, depending on the mode. Beware that this is only an example to get a feeling for the StallGuard2. A good value for [StallGuard2 Threshold](#page-15-0) must be found for any individual combination of load and [Maximum](#page-8-2) [Current.](#page-8-2)

### <span id="page-22-1"></span>**6.5 CoolStep™ Demonstration**

Note in order for CoolStep to work well in the final application the parameters must carefully be configured to fit the load changes of the application. This demo of the load adaptive current control feature assumes there is no load applied to the motor when the motor starts rotating. Starting upon all parameters reset to their factory default state.

• Set the [Maximum Current](#page-8-2) parameter to 32,

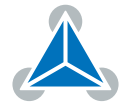

- set the [StallGuard2 Threshold](#page-15-0) parameter to 3,
- set the [Smart Energy Current Minimum](#page-12-2) parameter to 1 and
- set the [Smart Energy Hysteresis Start](#page-13-2) parameter to 2.

Now rotate the motor with around 102 400 pps, and then slightly apply load to the motor. The drive should increase the current as the load increases. To monitor the current adaption in software, continually read out the [Actual Current](#page-16-3) parameter. For a higher update rate, the Actual Current can also be mapped to the input process data via the [Custom Process Data Select.](#page-8-1)

### <span id="page-23-0"></span>**6.6 StealthChop™ Demonstration**

To minimize noise produced by the drive, StealthChop can be used. Starting upon all parameters reset to their factory default state.

- Set the [Smart Energy Threshold Speed](#page-14-1) parameter to 2 000 000,
- set the [PWM Threshold Speed](#page-15-2) parameter to 2 000 000 and
- set the [PWM Gradient](#page-15-3) parameter to 15.

Now rotate the motor with around 200 000 pps. The noise of the drive should noticeably decrease compared to StealthChop switched off, which is done by setting [PWM Gradient](#page-15-3) to 0. Make sure no additional noise is caused by motor vibration.

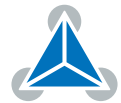

## <span id="page-24-0"></span>**7 Acknowledgement**

The firmware of the PD42-x-1243-IOLINK was developed in cooperation with TMG TE.

#### **TMG Technologie Management Gruppe Technologie und Engineering GmbH**

Zur Gießerei 10 76227 Karlsruhe Germany Phone: +49 721 828060 Email: [info@tmgte.de](mailto:info@tmgte.de) Web: <www.tmgte.com>

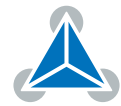

### <span id="page-25-0"></span>**8 References**

- <span id="page-25-3"></span>[1] Trinamic. Application Note 002 - StallGuard™. <https://www.trinamic.com/support/app-notes/>.
- [2] Trinamic. Application Note 009 Tuning CoolStep™. <https://www.trinamic.com/support/app-notes/>.
- <span id="page-25-2"></span>[3] Maxim Integrated. IO-Link Handbook. <https://www.maximintegrated.com/an6454>
- <span id="page-25-1"></span>[4] Trinamic. Product website - PD42-1-1243-IOLINK. [https://www.trinamic.com/products/drives/](https://www.trinamic.com/products/drives/details/pd42-1-1243-iolink/) [details/pd42-1-1243-iolink/](https://www.trinamic.com/products/drives/details/pd42-1-1243-iolink/)

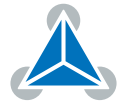

## <span id="page-26-0"></span>**9 Figures Index**

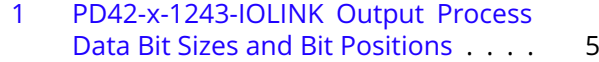

- [2 PD42-x-1243-IOLINK Input Process](#page-4-8) [Data Bit Sizes and Bit Positions](#page-4-8) . . . . . 5
- [3 PD42-x-1243-IOLINK Linear ramp](#page-21-4) . . 22
- [4 PD42-x-1243-IOLINK Six Point Ramp](#page-22-2) . 23

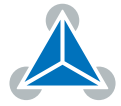

## <span id="page-27-0"></span>**10 Tables Index**

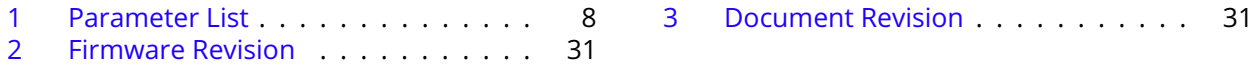

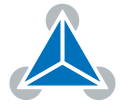

## <span id="page-28-0"></span>**11 Supplemental Directives**

### <span id="page-28-1"></span>**11.1 Producer Information**

### <span id="page-28-2"></span>**11.2 Copyright**

TRINAMIC owns the content of this user manual in its entirety, including but not limited to pictures, logos, trademarks, and resources. © Copyright 2021 TRINAMIC. All rights reserved. Electronically published by TRINAMIC, Germany.

Redistributions of source or derived format (for example, Portable Document Format or Hypertext Markup Language) must retain the above copyright notice, and the complete Datasheet User Manual documentation of this product including associated Application Notes; and a reference to other available productrelated documentation.

### <span id="page-28-3"></span>**11.3 Trademark Designations and Symbols**

Trademark designations and symbols used in this documentation indicate that a product or feature is owned and registered as trademark and/or patent either by TRINAMIC or by other manufacturers, whose products are used or referred to in combination with TRINAMIC's products and TRINAMIC's product documentation.

This Firmware Manual is a non-commercial publication that seeks to provide concise scientific and technical user information to the target user. Thus, trademark designations and symbols are only entered in the Short Spec of this document that introduces the product at a quick glance. The trademark designation /symbol is also entered when the product or feature name occurs for the first time in the document. All trademarks and brand names used are property of their respective owners.

### <span id="page-28-4"></span>**11.4 Target User**

The documentation provided here, is for programmers and engineers only, who are equipped with the necessary skills and have been trained to work with this type of product.

The Target User knows how to responsibly make use of this product without causing harm to himself or others, and without causing damage to systems or devices, in which the user incorporates the product.

### <span id="page-28-5"></span>**11.5 Disclaimer: Life Support Systems**

TRINAMIC Motion Control GmbH & Co. KG does not authorize or warrant any of its products for use in life support systems, without the specific written consent of TRINAMIC Motion Control GmbH & Co. KG.

Life support systems are equipment intended to support or sustain life, and whose failure to perform, when properly used in accordance with instructions provided, can be reasonably expected to result in personal injury or death.

Information given in this document is believed to be accurate and reliable. However, no responsibility is assumed for the consequences of its use nor for any infringement of patents or other rights of third parties which may result from its use. Specifications are subject to change without notice.

### <span id="page-28-6"></span>**11.6 Disclaimer: Intended Use**

The data specified in this user manual is intended solely for the purpose of product description. No representations or warranties, either express or implied, of merchantability, fitness for a particular purpose

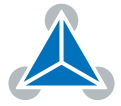

or of any other nature are made hereunder with respect to information/specification or the products to which information refers and no guarantee with respect to compliance to the intended use is given.

In particular, this also applies to the stated possible applications or areas of applications of the product. TRINAMIC products are not designed for and must not be used in connection with any applications where the failure of such products would reasonably be expected to result in significant personal injury or death (safety-Critical Applications) without TRINAMIC's specific written consent.

TRINAMIC products are not designed nor intended for use in military or aerospace applications or environments or in automotive applications unless specifically designated for such use by TRINAMIC. TRINAMIC conveys no patent, copyright, mask work right or other trade mark right to this product. TRINAMIC assumes no liability for any patent and/or other trade mark rights of a third party resulting from processing or handling of the product and/or any other use of the product.

### <span id="page-29-0"></span>**11.7 Collateral Documents & Tools**

This product documentation is related and/or associated with additional tool kits, firmware and other items, as provided on the product page at: [www.trinamic.com.](http://www.trinamic.com)

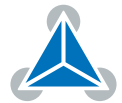

## <span id="page-30-0"></span>**12 Revision History**

### <span id="page-30-1"></span>**12.1 Firmware Revision**

<span id="page-30-3"></span>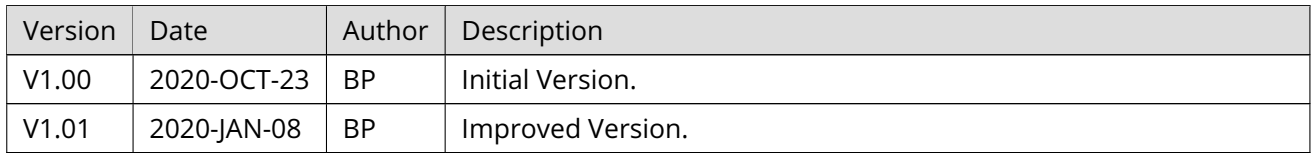

*Table 2: Firmware Revision*

### <span id="page-30-2"></span>**12.2 Document Revision**

<span id="page-30-4"></span>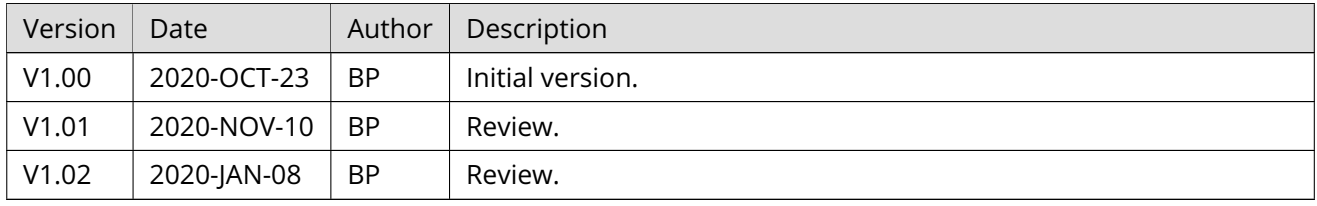

*Table 3: Document Revision*

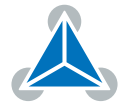